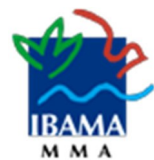

O Ibama utiliza o certificado digital ICP-Brasil do Serviço Federal de Processamento de Dados (Serpro) como recurso de segurança para os serviços de tecnologia da informação prestados ao cidadão, empresas e outros entes federativos.

A seguir, instruções para inserir a cadeia da Autoridade Certificadora do Serpro para o Firefox em sistemas operacionais Windows ou Linux.

1) Baixar a cadeia da Autoridade Certificadora do Serpro no endereço eletrônicoabaixo descrito:

<http://repositorio.serpro.gov.br/cadeias/serprossl.p7b>

2) No Firefox, selecione "Opções".

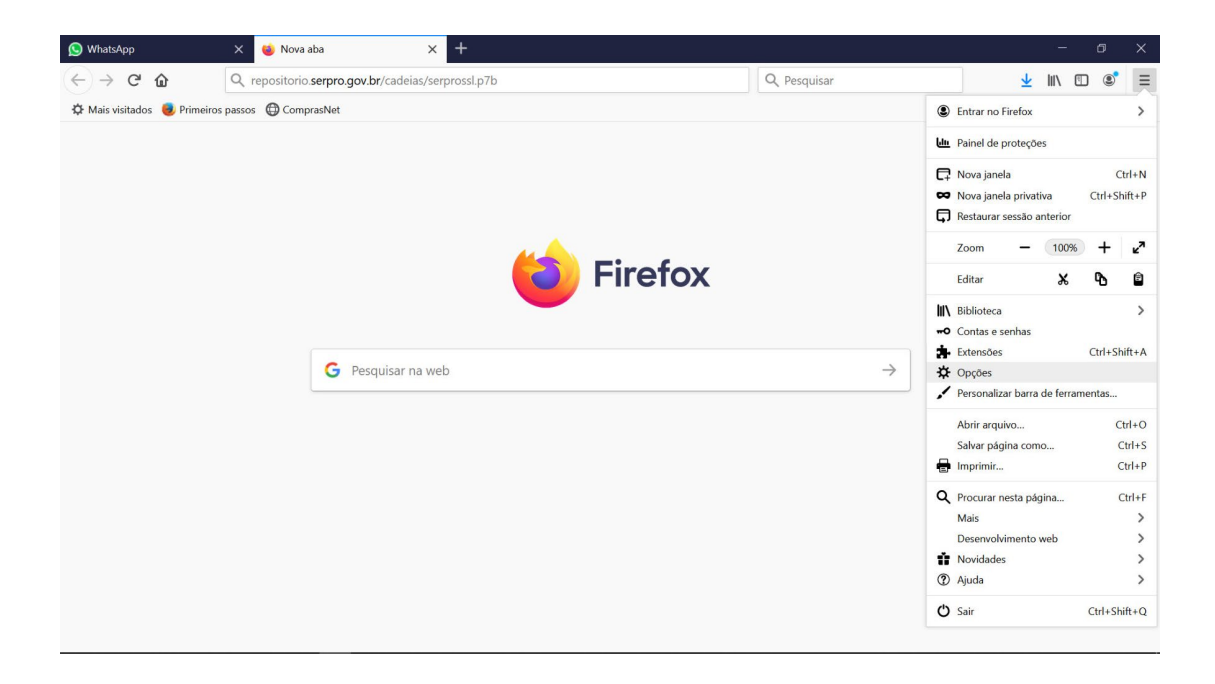

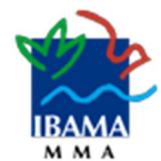

3) Em seguida, no menu à esquerda, clique em "Privacidade e Segurança".

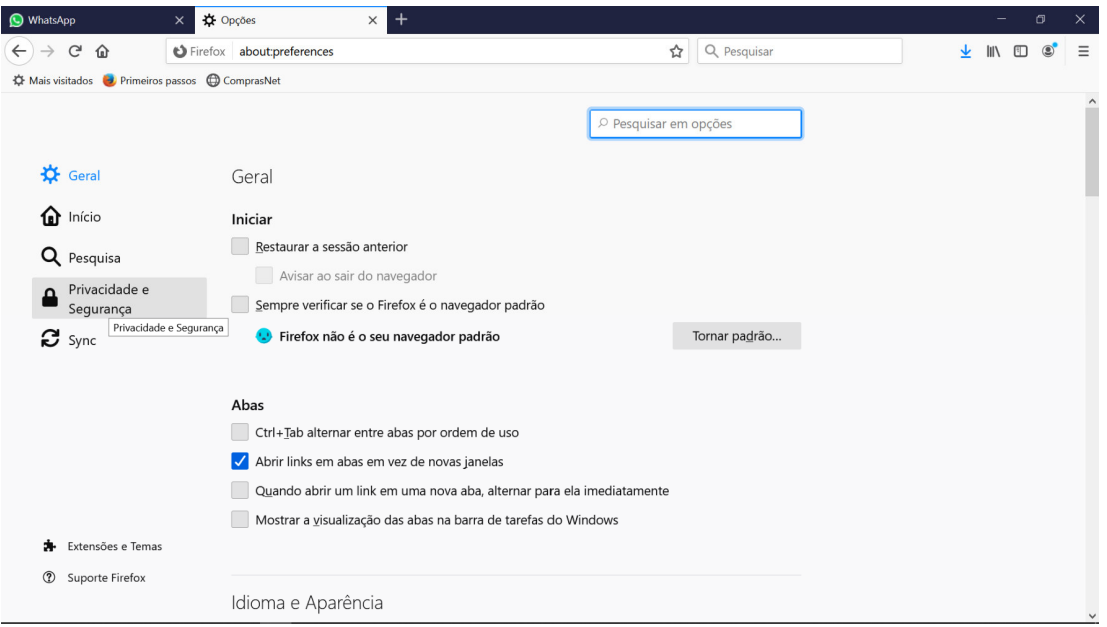

4) Use a barra de rolagem até o final e clique em "Ver Certificados".

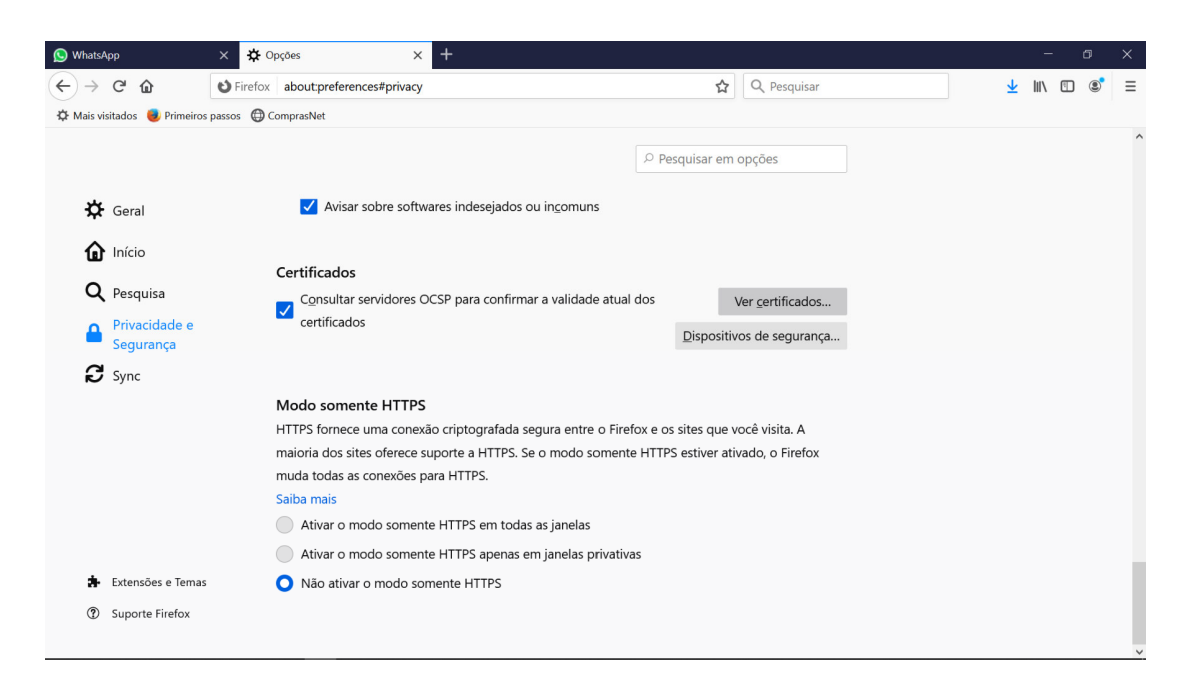

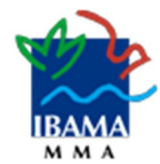

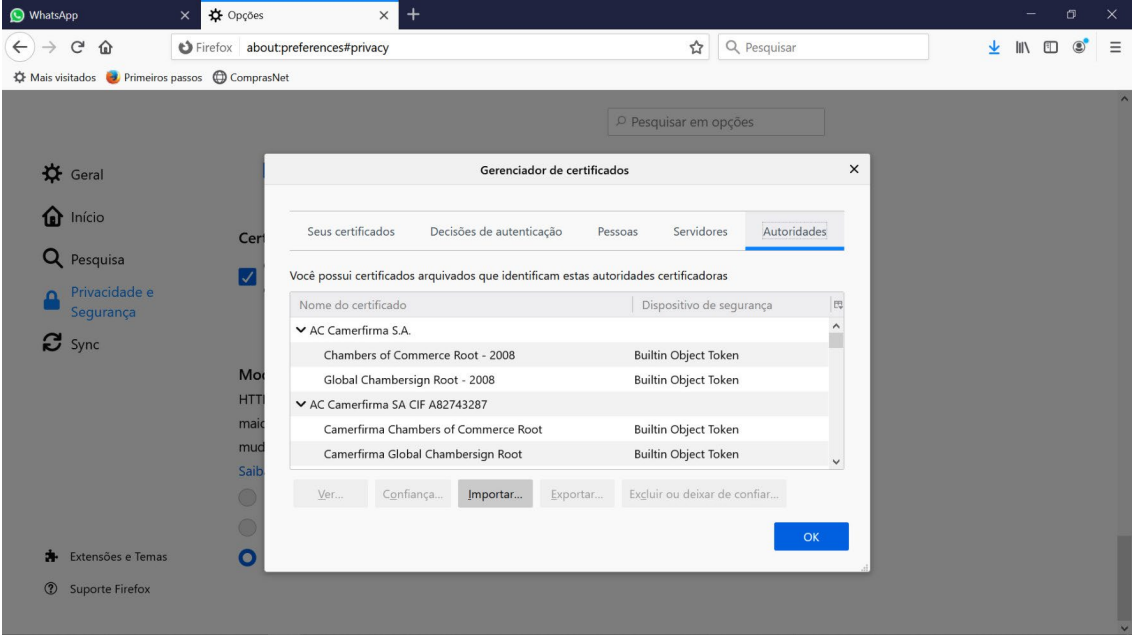

5) Logo após, na aba "Autoridades", clique no botão "Importar".

6) Selecione o arquivo .**p7b** que foi baixado e clique em "abrir".

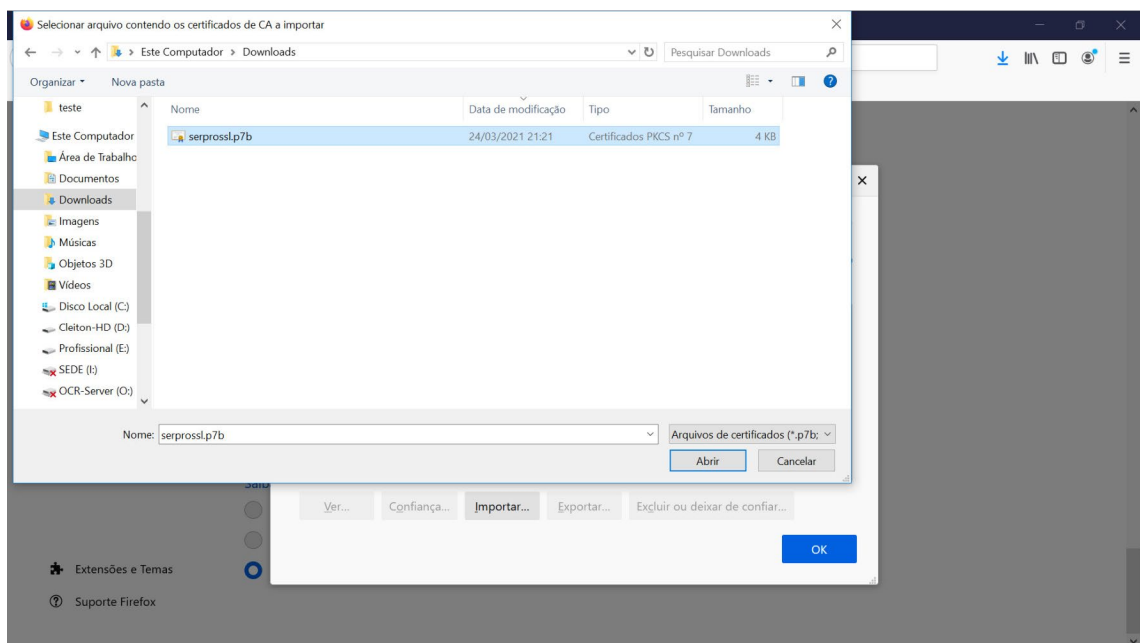

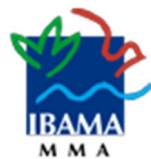

7) Na janela aberta, marque as duas opções apresentadas. Caso apareçam três opções selecione a três. Em seguida, clique em "OK" e depois em "OK" novamente para concluir a instalação. Feche o Firefox, abra novamente e acesse os serviços desejados.

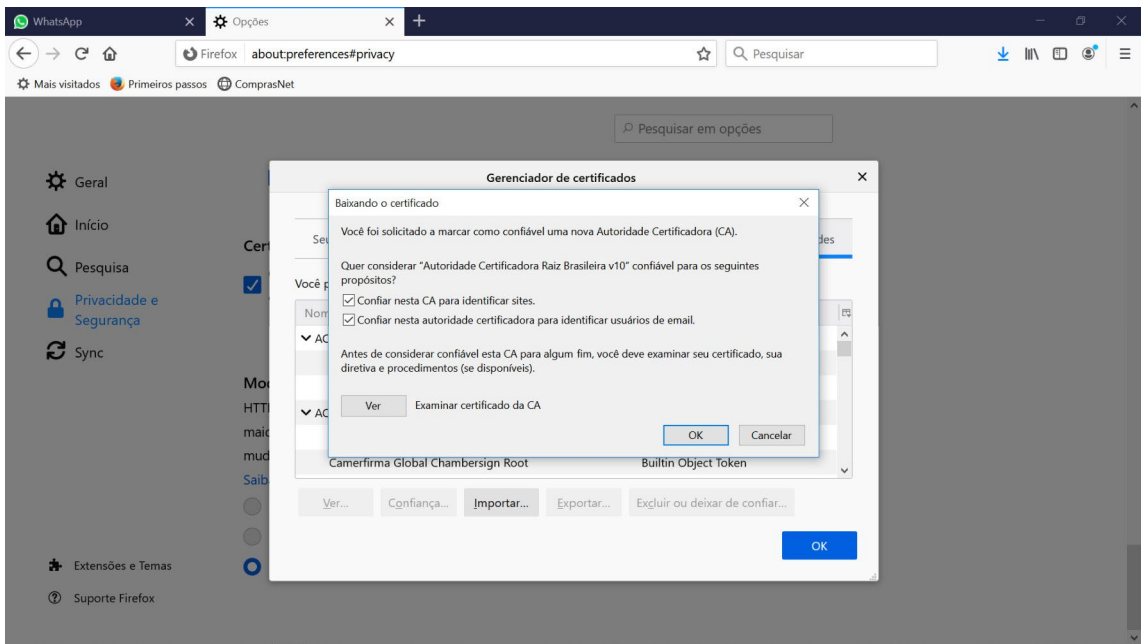

8) A partir deste momento os serviços do Ibama serão acessados sem as mensagensde advertência de segurança.